- 1. Install WAMP to "C:\wamp64\":
  - a. Make sure Microsoft Redistributables are installed:

https://wampserver.aviatechno.net/

Go to bottom of page where its says <u>Best way to install Visual C++</u> <u>Redistributable Packages</u>

Install all the Redistributables as a combined package from here:

https://github.com/abbodi1406/vcredist/releases

From there install the latest redistribution package:

"VisualCppRedist\_AIO\_x86\_x64.exe"

b. Now install WAMP

https://www.youtube.com/watch?v=XMYM4dR0W3o

and make sure you set **Chrome** to be the browser

2. Get that latest version of D3 from (check version number):

https://d3js.org/d3.v7.js

Re-label it to "d3.js", if you want...

3. Move/copy D3 examples with d3.js to "C:\wamp64\www\D3-Examples"

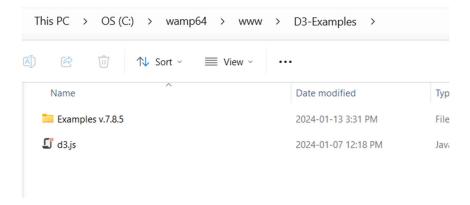

4. Startup WAMP

5. Set "C:\wamp64\www\D3-Examples" to be a VirtualHost called "d3examples"

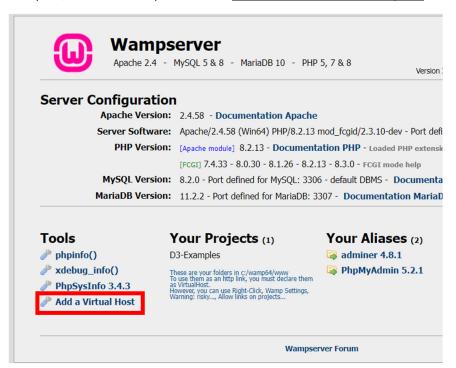

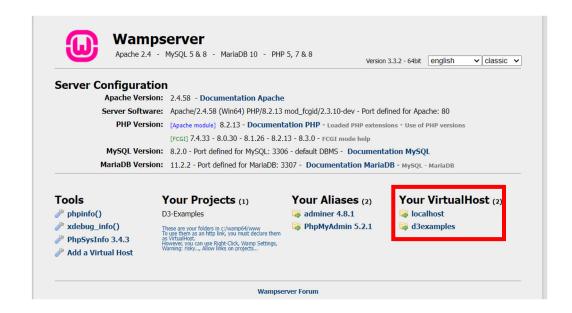

6. Click on "d3Examples" VirtualHost and run the examples